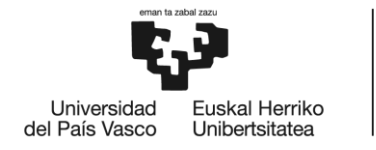

BILBOKO<br>INGENIARITZA **ESKOLA** ESCUELA<br>DE INGENIERÍA<br>DE BILBAO

# GRADO EN INGENIERÍA MECÁNICA **TRABAJO FIN DE GRADO**

## **MOLDE DE INYECCIÓN**

**DOCUMENTO 3-** *CÁLCULOS*

**Alumno/Alumna**: López, Serrano, Alejandro

**Director/Directora (1):** Lobato, González, Roberto

**Curso:** 2017-2018

**Fecha:** Bilbao, 23/07/2018

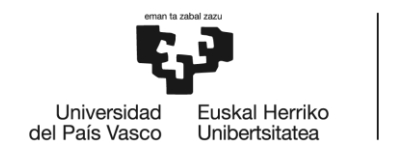

BILBOKO<br>INGENIARITZA<br>ESKOLA<br>ESCUELA<br>DE INGENIERÍA<br>DE BILBAO

### 3 Cálculos

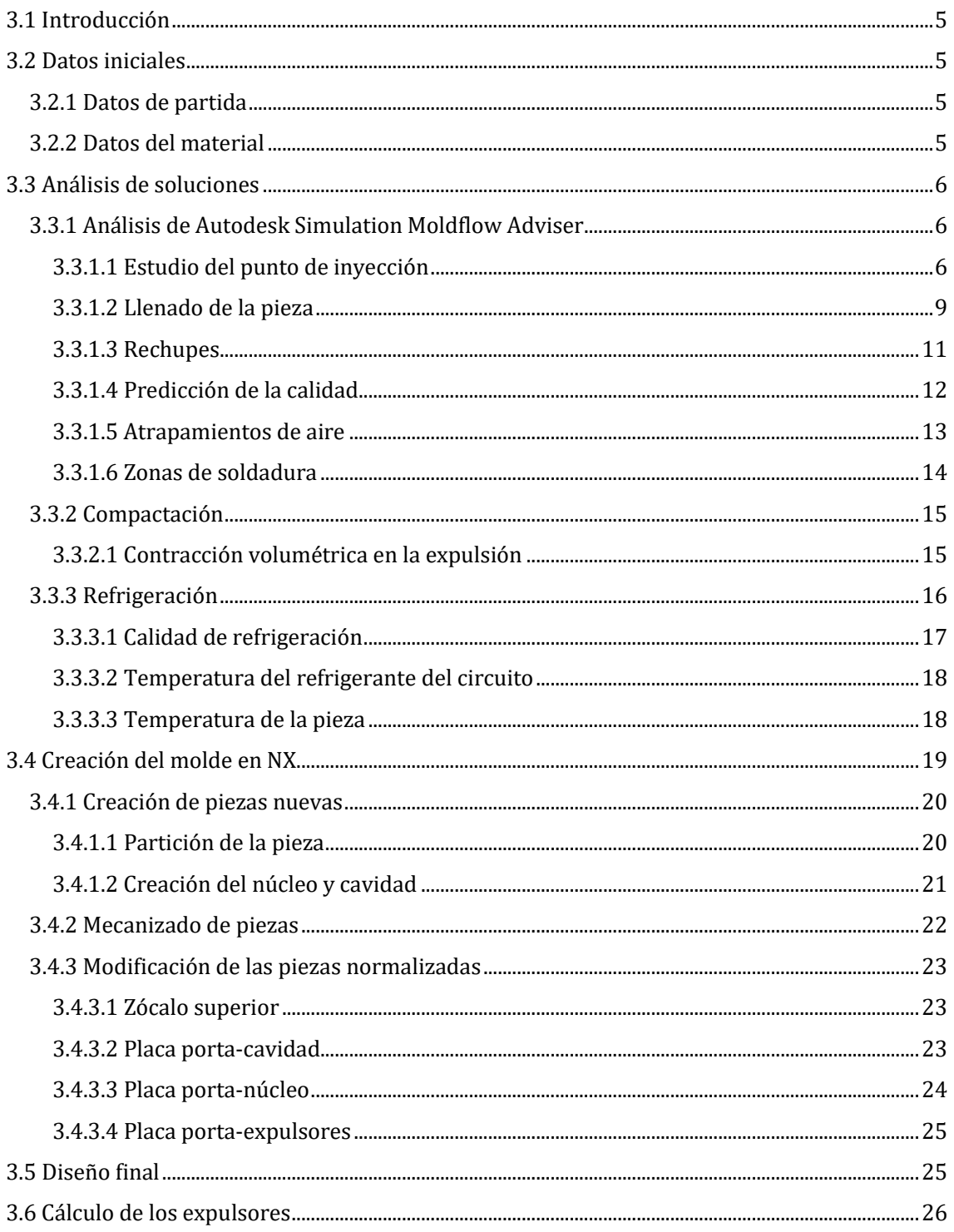

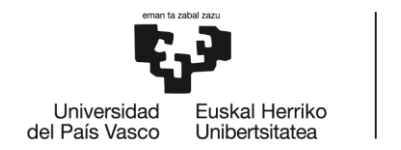

BILBOKO<br>INGENIARITZA<br>ESKOLA<br>ESCUELA<br>DE INGENIERÍA<br>DE BILBAO

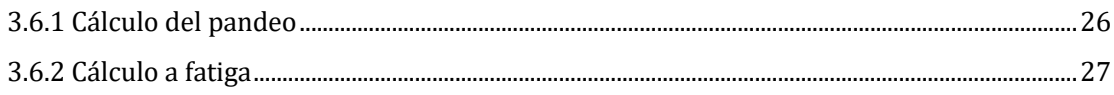

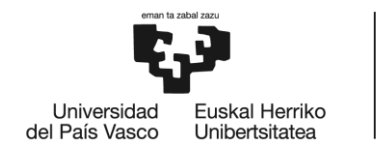

**BILBOKO INGENIARITZA ESKOLA** ESCUELA<br>DE INGENIERÍA<br>DE BILBAO

### <span id="page-3-0"></span>3.1 Introducción

 Para este proyecto, se ha elegido el moldeado por inyección y se va a desarrollar el diseño de la pieza y el del molde para poder proceder a su fabricación.

### <span id="page-3-1"></span>3.2 Datos iniciales

#### <span id="page-3-2"></span>3.2.1 Datos de partida

 Se parte de las medidas de una aspiradora estándar. Por otro lado, se comunica el uso y requerimientos de la pieza para así poder elegir el mejor método y material para la fabricación de la misma.

 Una vez concluida la fase de diseño de la pieza, obtenemos los datos de partida para el diseño del molde:

- Volumen de la pieza:  $306,38 \text{ cm}^3$
- Área de la superficie:  $3.075,13 \text{ cm}^3$

#### <span id="page-3-3"></span>3.2.2 Datos del material

 El material elegido es el polipropileno, un polímero termoplástico, parcialmente cristalino. El material seleccionado ofrece las siguientes características: Es de bajo coste, alta resistencia química a los disolventes, fácil de moldear, alta resistencia a la fractura por flexión o fatiga, buena resistencia al impacto superior a temperaturas superiores a los 15°C, buena estabilidad térmica.

El material seleccionado tiene las siguientes propiedades:

- Densidad de la masa fundida:  $0.73754 g/cm^3$
- $\bullet$  Densidad del sólido: 0,89417  $g/cm^3$

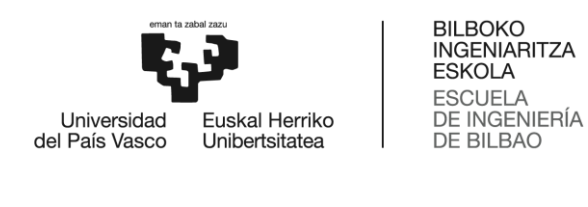

Contracción: 2,118%

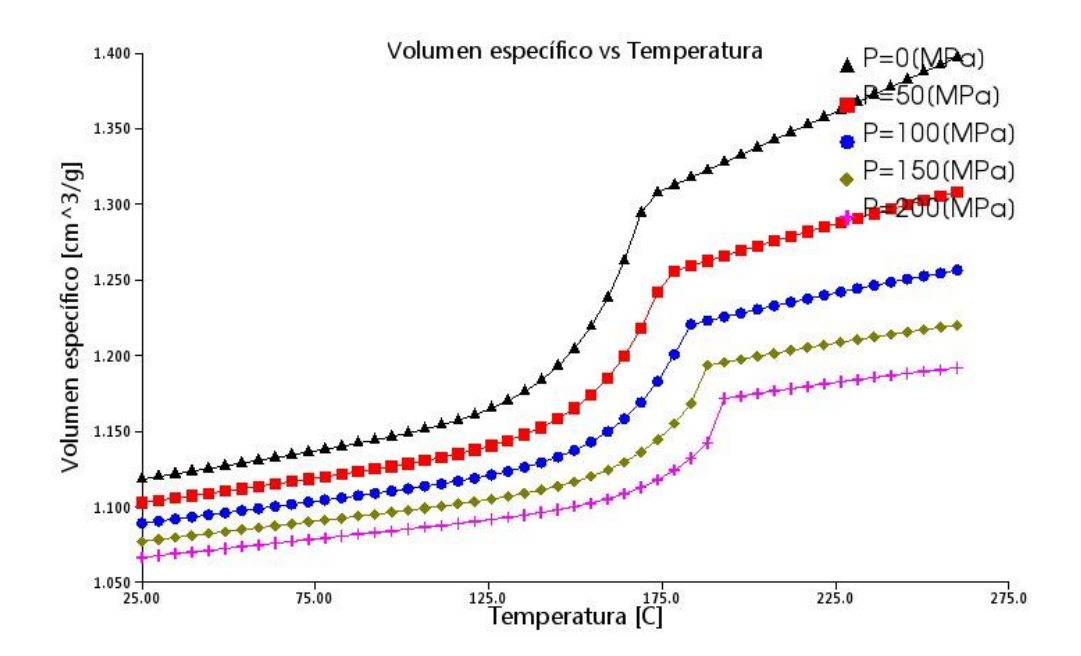

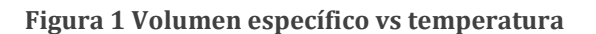

### <span id="page-4-0"></span>3.3 Análisis de soluciones

 Con la ayuda de programas de cálculo por elementos finitos o CAE, podemos comprobar el diseño elegido antes de proceder con la fabricación de la pieza. De este modo, se pueden ahorrar innumerables cantidades de material y tiempo en los procesos de fabricación.

#### <span id="page-4-1"></span>3.3.1 Análisis de Autodesk Simulation Moldflow Adviser

 Una vez obtenida la pieza a fabricar, se procede a su comprobación mediante el estudio de la misma. Mediante este análisis, se podrán dimensionar y estudiar el funcionamiento de algunos de los elementos básicos del molde.

<span id="page-4-2"></span>3.3.1.1 Estudio del punto de inyección

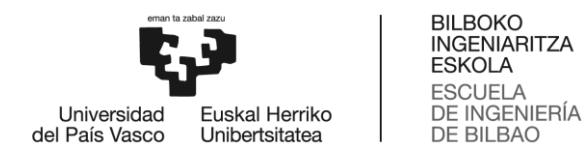

 El primer paso a tomar es la verificación de que la pieza es factible para su fabricación y que el diseño es el correcto.

 La siguiente elección a tomar es el número de piezas que tendrá el molde y la disposición de las mismas. En este caso, y debido al tamaño de la pieza, se opta por hacer una sola pieza en cada inyección. A continuación, se deberá señalar el punto de inyección y la dimensión del bebedero.

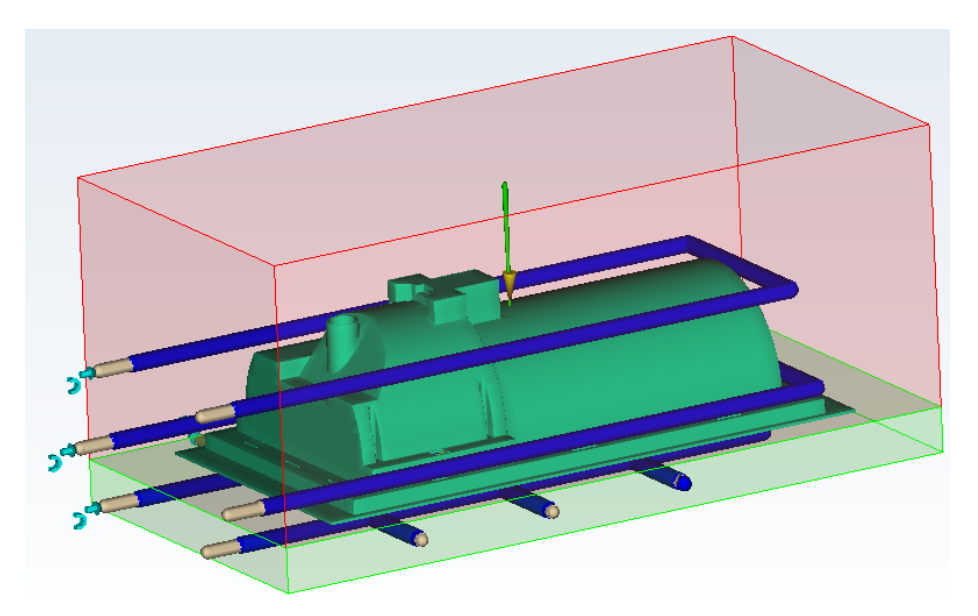

**Figura 2 Disposición de la pieza del molde con el bebedero y sistema de refrigeración**

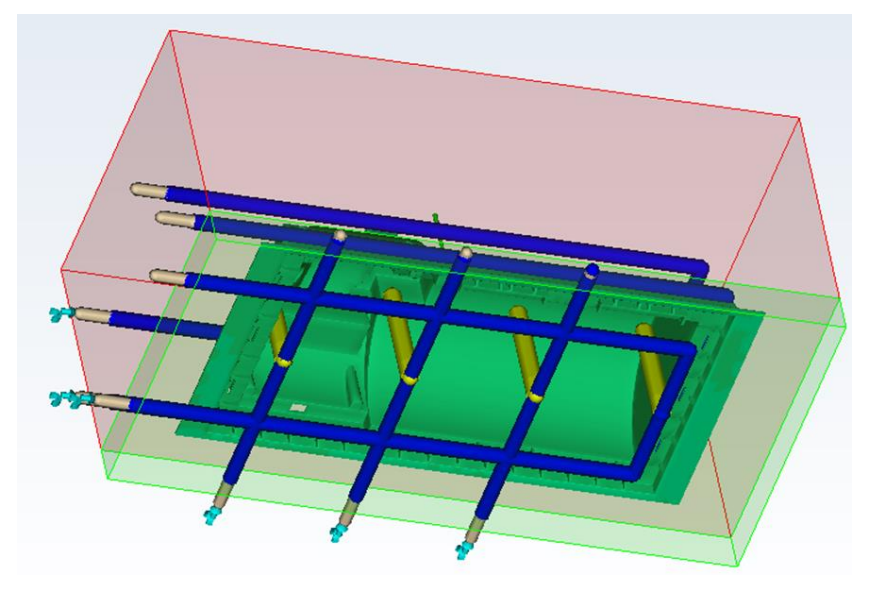

**Figura 3 Vista inferior del molde**

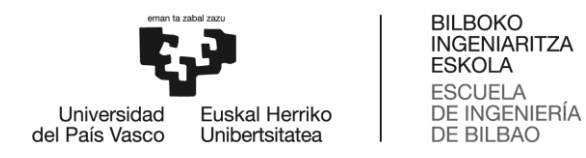

 En la imagen se puede ver las dimensiones del molde y de sus componentes, así como la distribución de los componentes de alimentación y refrigeración del molde.

 De verde se muestra el bebedero, que es el encargado de dirigir el material fundido hacia el molde.

 De color azul se aprecian los canales de refrigeración, encargados de acelerar la solidificación de la pieza. Por otro lado, los conductos amarillos representan los bafles o deflectores de refrigeración.

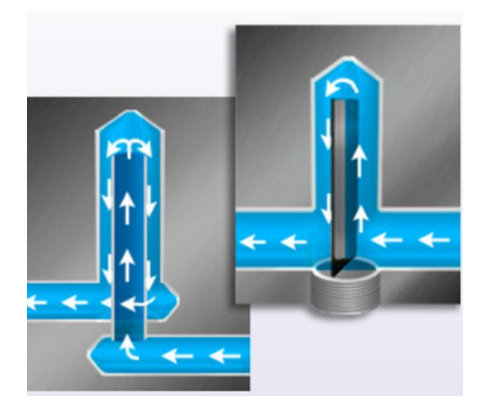

**Figura 4 Deflectores de refrigeración**

 Este tipo de sistema permite refrigerar zonas de cavidades, poco accesibles para otro sistema. Consiste en un deflector de plástico que se interpone en el flujo del refrigerante, lo que obliga al fluido a subir hasta lo alto del tubo y así extraer el calor de la cavidad a enfriar. Para su colocación, se hace un orificio vertical en el bloque del molde, de la profundidad y diámetro necesarios para la correcta refrigeración de la pieza. En el inicio del orificio se mecaniza una rosca, donde posteriormente se enroscará el deflector pertinente.

Esta es la dimensión del bebedero:

- Bebedero:
	- o Frio, circular cónico, diámetro inicial (4 mm), diámetro final (2 mm).

 Una vez comprobado que la pieza se puede fabricar sin problemas, se procede con el análisis del punto o puntos óptimos de inyección.

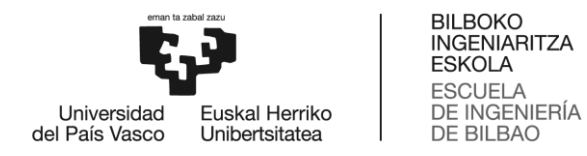

 En este caso se colocará un punto de inyección aproximadamente en el centro de gravedad de la pieza para que se distribuya igual a lo largo de dicha pieza.

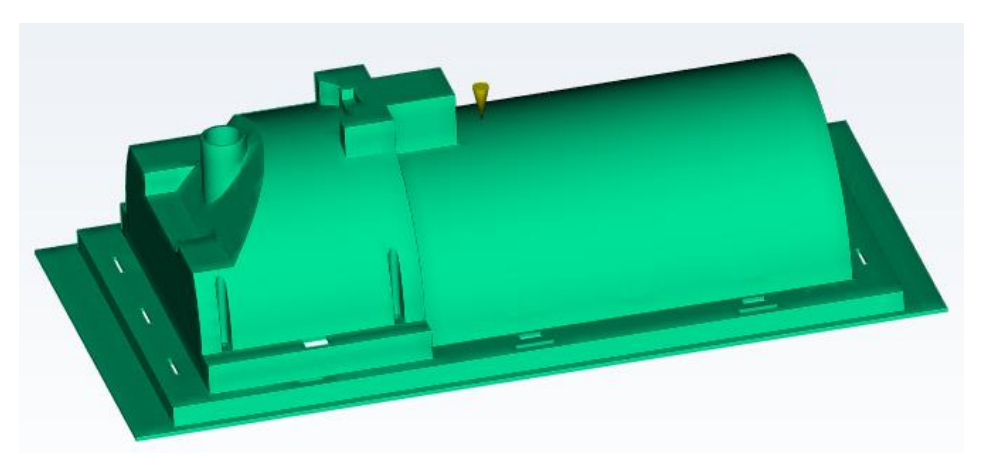

**Figura 5 Ubicación del punto de inyección**

 Se ha optado por esta opción porque al comprobar el llenado se observa que se realiza adecuadamente y además la extracción de la pieza se realiza correctamente.

<span id="page-7-0"></span>3.3.1.2 Llenado de la pieza

Una vez definido el punto de inyección, se procede al análisis del llenado de la pieza.

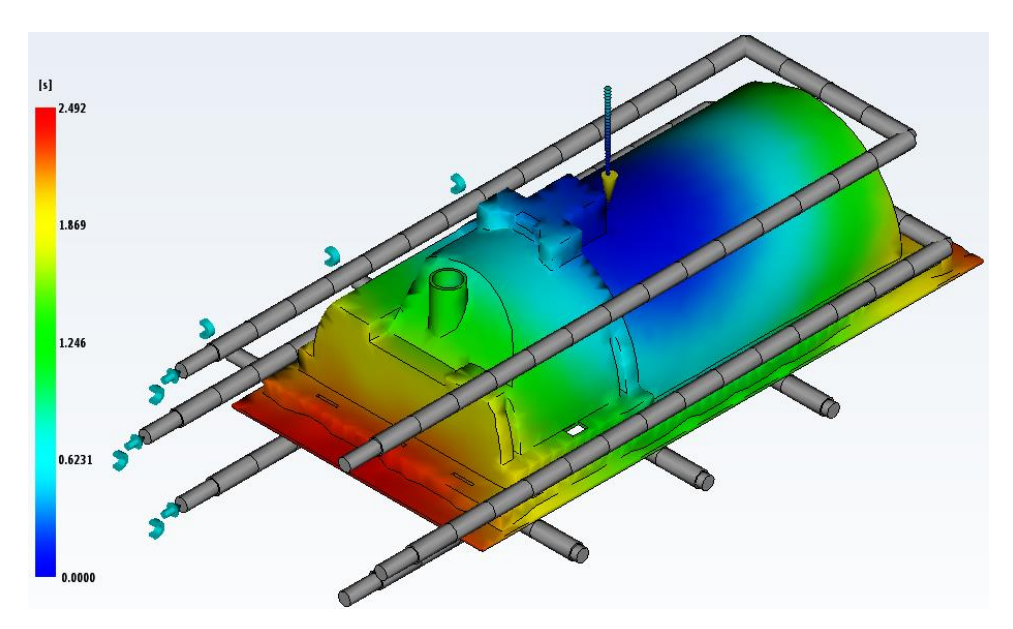

**Figura 6 Código de colores para el tiempo de llenado**

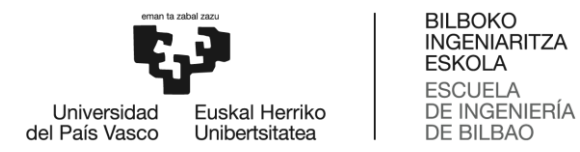

 Además de la representación a color de los tiempos de inyección, el programa también nos proporciona otros datos muy necesarios para la hora de proseguir con el diseño del molde, como: la presión real de inyección, la fuerza máxima de cierre del molde, peso y volumen de la pieza, etc.

| Tiempo real de llenado                       | 2.50(s)            |
|----------------------------------------------|--------------------|
| Presión real de inyección                    | 28.126 (MPa)       |
| Área de fuerza de cierre                     | 794.1911 (cm^2)    |
| Fuerza de cierre máx, durante el llenado     | 110.223 (tonelada) |
| Conmutación de velocidad/presión a % volumen | 98.66 (%)          |
| Conmutación de velocidad/presión en tiempo   | 2.40(s)            |
| Peso total de la pieza al final del llenado  | $234.992$ (g)      |
| Volumen de inyectada                         | 309.3042 (cm^3)    |
| Volumen de la cavidad                        | 308.6958 (cm^3)    |
| Volumen del sistema de canales               | $0.6084$ (cm^3)    |

**Figura 7 Tabla con datos del proceso de llenado**

 Por otra parte, el programa nos proporciona un esquema con el tiempo total necesario para el ciclo completo desde que se cierra el molde, hasta que se extrae la pieza terminada y se vuelve a cerrar para prepararse para la próxima. Como vemos el tiempo que tarda en realizarse el ciclo es aceptable.

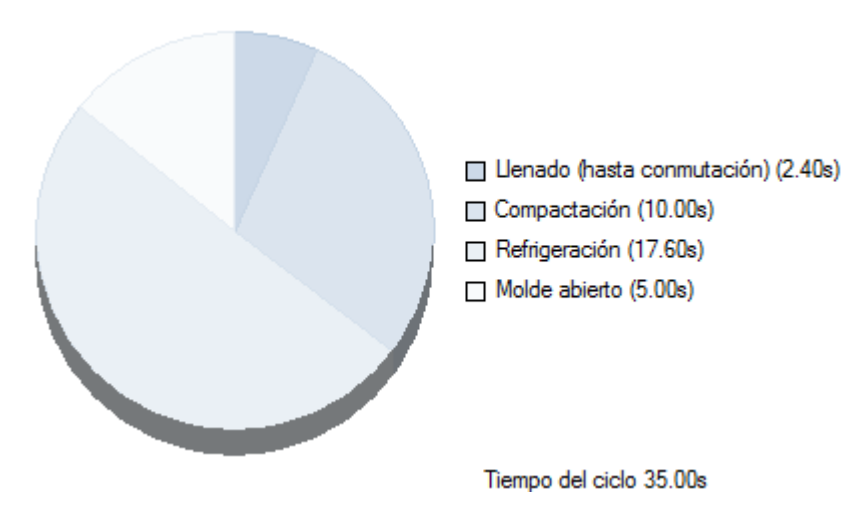

**Figura 8 Tiempo para un ciclo completo**

 Se comprueba que el flujo del material es el correcto y que no queda ninguna parte por llenar. A la par que se realizan los cálculos de llenado, el programa nos va mostrando las imágenes de la simulación del llenado en la que se ve cómo se va llenando la pieza.

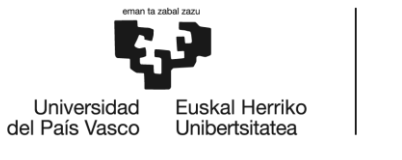

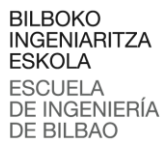

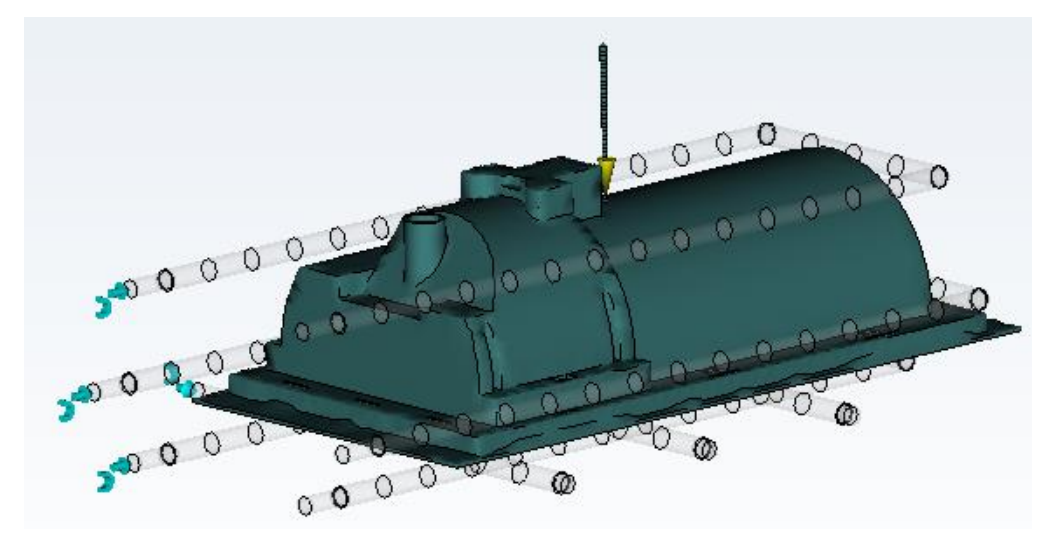

**Figura 9 Simulación de llenado de la pieza**

 Por otro lado, nos informa de la confianza de llenado de la pieza, que como se puede verificar en la siguiente imagen, es del 100%. Esto quiere decir que la configuración de la presión y temperatura de inyección es el correcto.

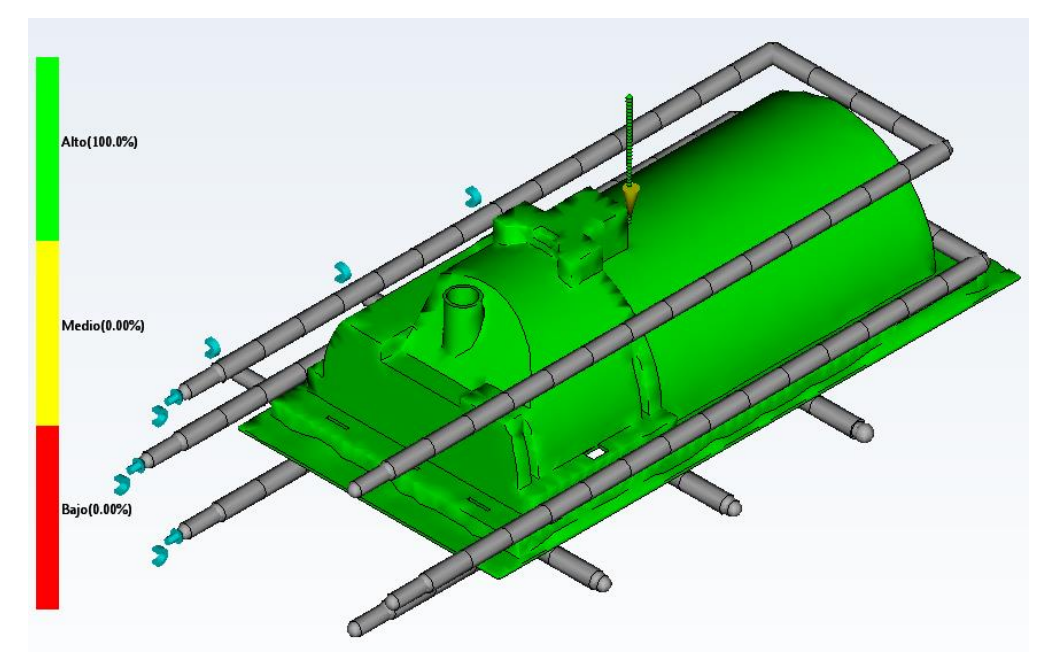

**Figura 10 Confianza de llenado**

#### <span id="page-9-0"></span>3.3.1.3 Rechupes

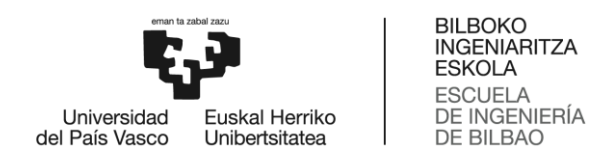

 Se estudiará el cálculo de las zonas de rechupe para comprobar la buena calidad de la pieza.

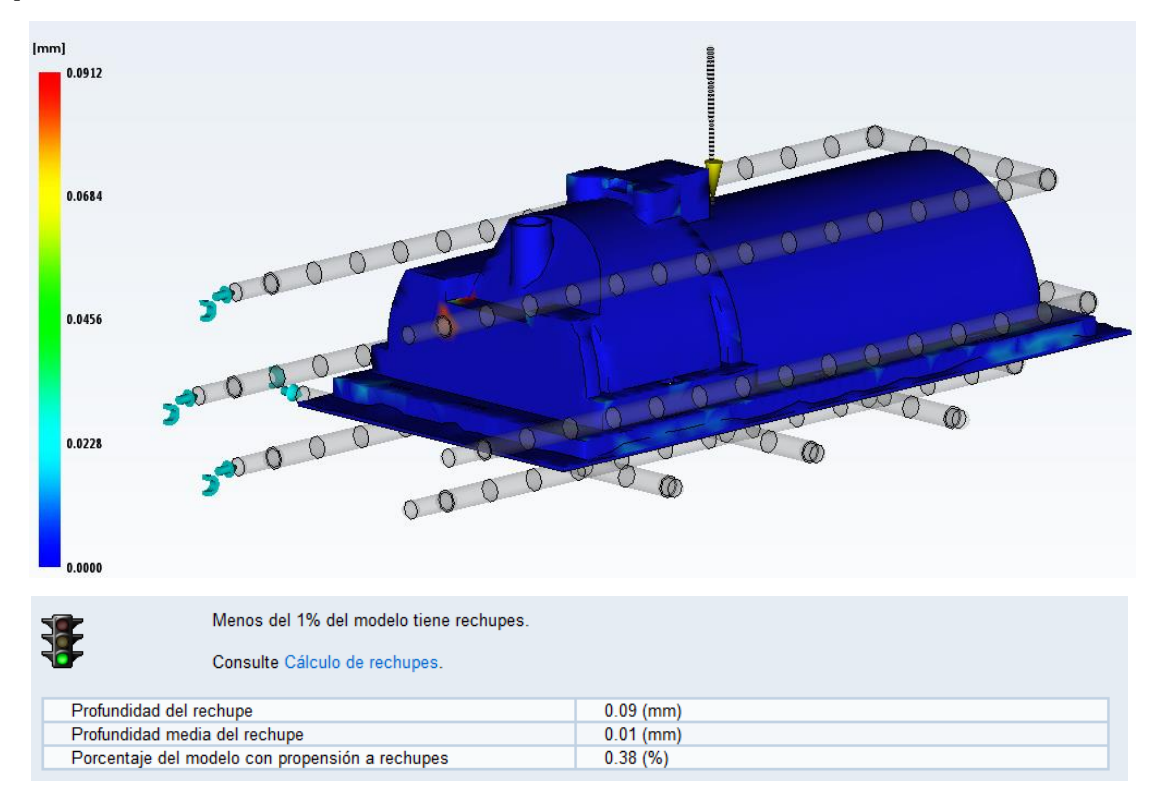

**Figura 11 Gráfico de rechupes**

 Se puede apreciar una pequeña zona donde se da el rechupe, pero esta zona corresponde a menos del 1% del volumen total de la pieza, concretamente, a un 0.38%. Esto quiere decir, que la calidad de nuestra pieza es excelente.

#### <span id="page-10-0"></span>3.3.1.4 Predicción de la calidad

 Como podemos observar la calidad de la pieza es casi del 100% en la zona verde, zona de alta calidad. Además, en la pieza no hay ninguna zona de color rojo, zona de calidad baja. Como conclusión, la calidad de la pieza es excelente.

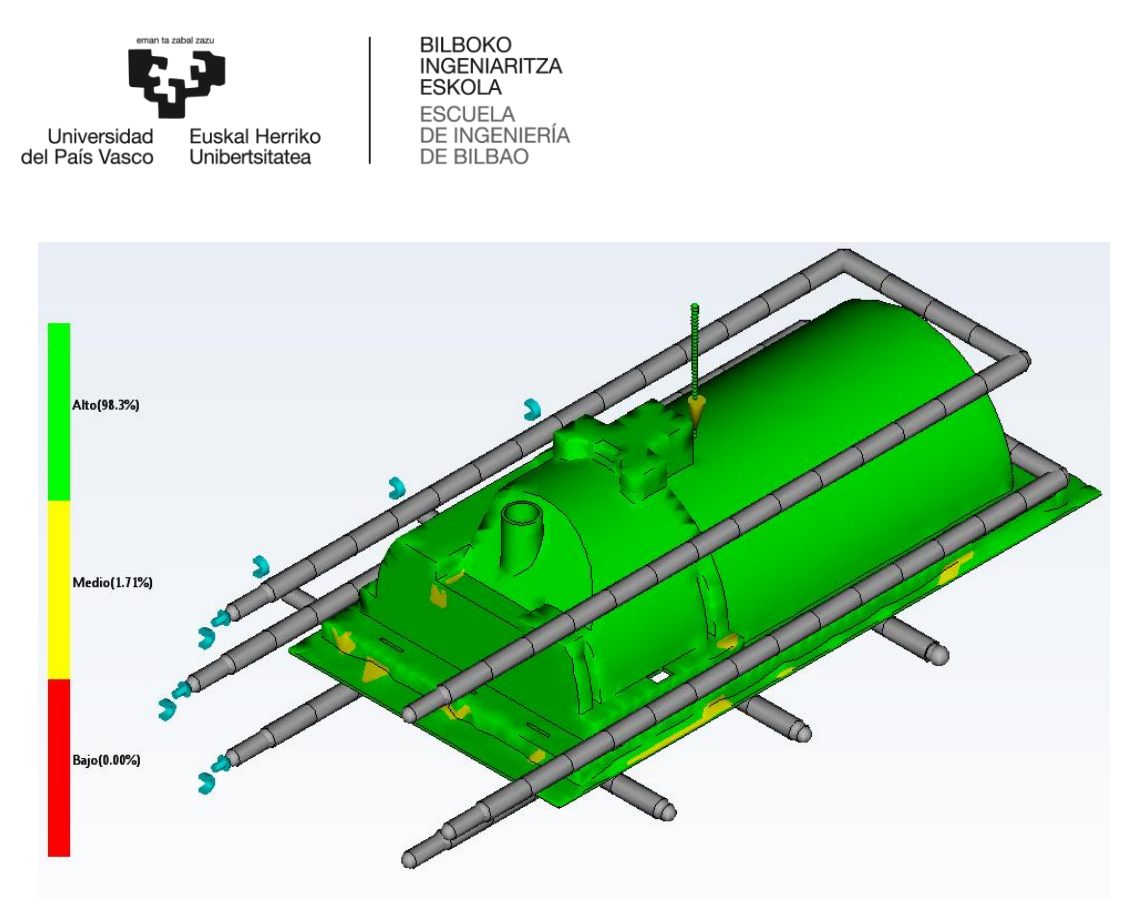

**Figura 12 Predicción de la calidad**

#### <span id="page-11-0"></span>3.3.1.5 Atrapamientos de aire

 Otros datos que se pueden obtener del programa de análisis, son las zonas en las cuales habría pequeñas burbujas o atrapamientos de aire en el interior de la pieza. Este tipo de imperfecciones pueden debilitar la pieza en el caso de que se concentren en zonas que tengan que soportar cargas o tensiones, pero en este caso esta pieza no presenta estas condiciones.

 En la imagen siguiente se pueden apreciar pequeñas marcas moradas en la pieza, las cuales representan los atrapamientos de aire mencionados anteriormente.

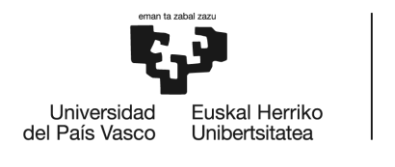

BILBOKO<br>INGENIARITZA<br>ESKOLA ESCUELA<br>DE INGENIERÍA<br>DE BILBAO

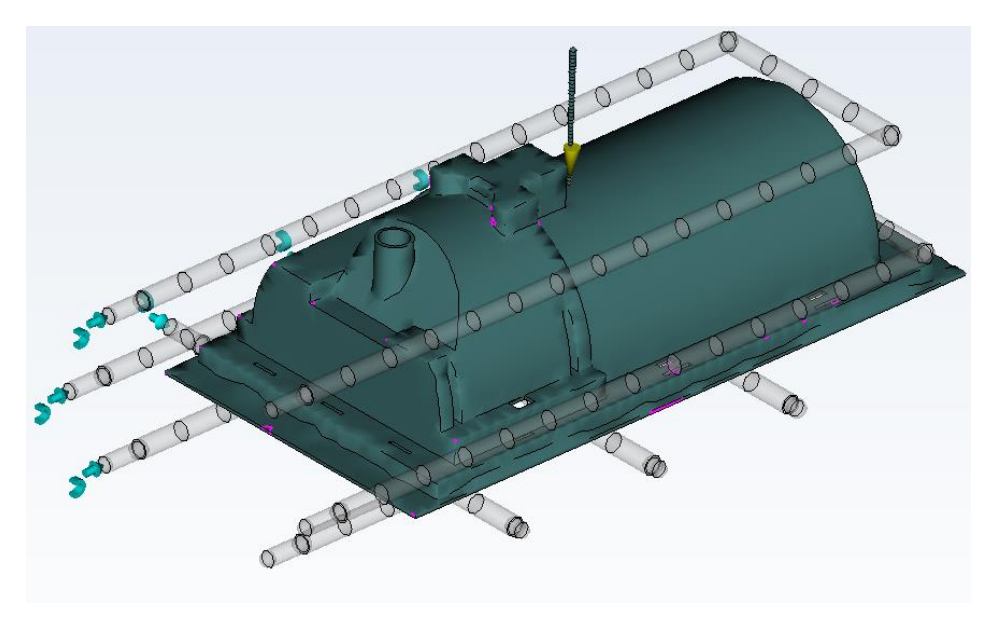

**Figura 13 Atrapamientos de aire**

#### <span id="page-12-0"></span>3.3.1.6 Zonas de soldadura

 Las líneas de soldadura son aquellas en las que dos flujos de fluido se encuentran. Estos errores se dan por la geometría de la pieza. Aunque normalmente son inevitables, se deben disminuir en la medida de lo posible.

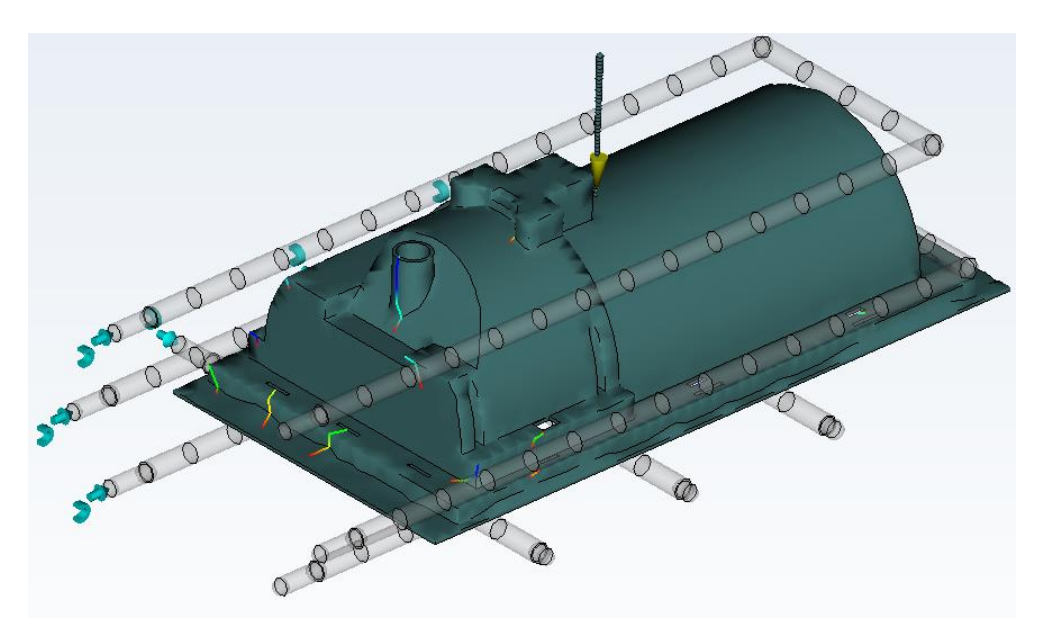

**Figura 14 Líneas de soldadura**

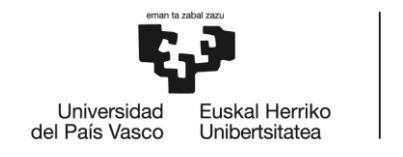

**BILBOKO INGENIARITZA ESKOLA** ESCUELA<br>DE INGENIERÍA<br>DE BILBAO

#### <span id="page-13-0"></span>3.3.2 Compactación

 Al realizar el estudio de compactación, se podrá tener en cuenta la presión posterior a la inyección que se debe ejercer. Para ello se utilizará el análisis de llenado y compactación. El resultado de este estudio será el tiempo necesario para alcanzar la temperatura de expulsión, el tiempo final del ciclo y la fuerza de cierre necesaria para el molde de inyección.

| Fuerza de cierre máxima durante el ciclo            |                | 134.540 (tonelada)            |                                         |
|-----------------------------------------------------|----------------|-------------------------------|-----------------------------------------|
| Esfuerzo de cizalla máx. de la pared                |                | $0.020$ (MPa)                 |                                         |
| Peso total de la pieza                              |                | 252.702 (g)                   |                                         |
| Tiempo de refrigeración                             |                | 17.60(s)                      |                                         |
| Tiempo del ciclo                                    |                | 35.00(s)                      |                                         |
|                                                     |                |                               |                                         |
| Perfil de compactación                              |                |                               |                                         |
| 22.501<br>P<br>е<br>s<br>ó<br>n<br>M<br>P<br>0<br>a | 10<br>Tiempo s | Tiempo<br>0.00(s)<br>10.00(s) | Presión<br>22.501 (MPa)<br>22.501 (MPa) |

**Figura 15 Datos y gráfica de compactación**

#### <span id="page-13-1"></span>3.3.2.1 Contracción volumétrica en la expulsión

 La contracción de la pieza está dentro de unos parámetros muy aceptables, ya que el valor máximo de contracción es de menos del 10,9 % (representado en color rojo) en una zona muy limitada, y en la mayor parte de la pieza no llega a un valor del 5,9 % (representado en color verde).

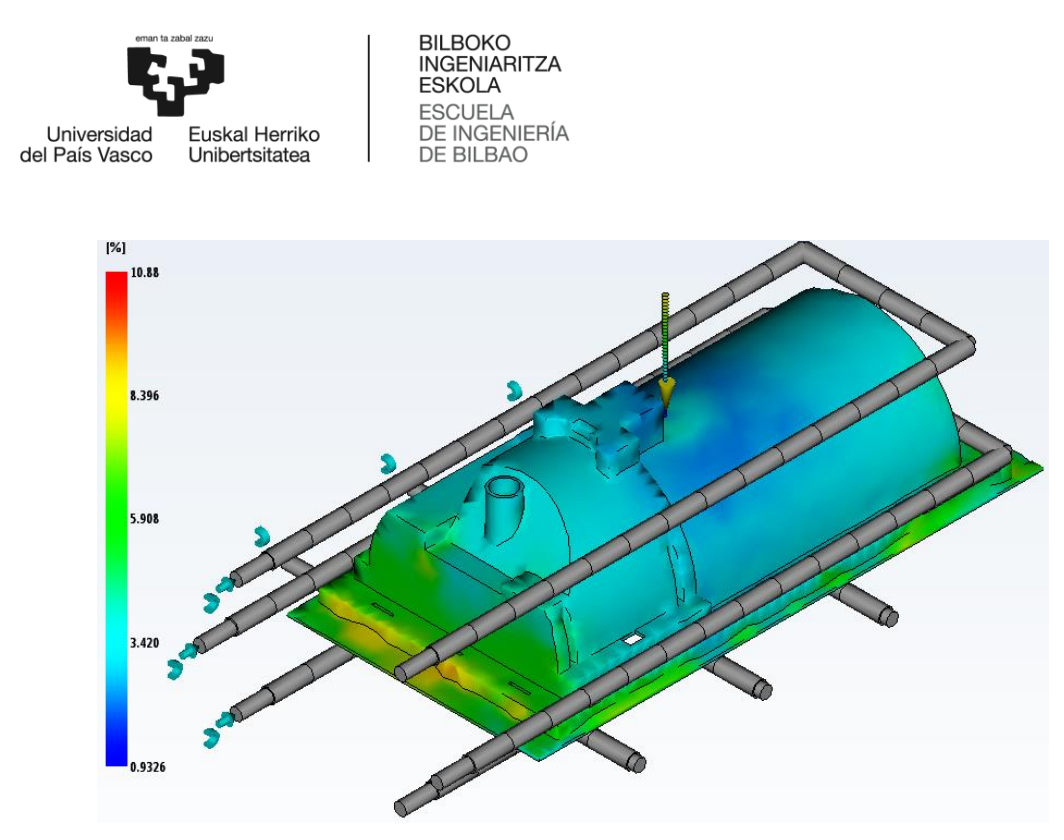

**Figura 16 Contracción volumétrica de la pieza en la expulsión**

#### <span id="page-14-0"></span>3.3.3 Refrigeración

 En este apartado se realiza un estudio de la refrigeración y se verifica el correcto dimensionado de los elementos. El sistema refrigerante es el encargado de acelerar el proceso de solidificación de la pieza mediante la circulación de un fluido refrigerante (en este caso agua a 20ºC), para así poder disminuir en gran medida el proceso de fabricación de la pieza. Los conductos de refrigeración se realizan mediante el mecanizado de los bloques metálicos que componen el núcleo y la cavidad del molde.

 Los conductos tienen un diámetro de 12 mm y los deflectores tienen un diámetro de 15 mm.

| Varianza máxima de la temperatura           | 23.7 <sub>(C)</sub> |
|---------------------------------------------|---------------------|
| Varianza mínima de la temperatura           | $-15.0$ (C)         |
| Varianza máxima del tiempo de refrigeración | 12.71(s)            |
| Varianza mínima del tiempo de refrigeración | $-0.72$ (s)         |
|                                             |                     |
|                                             |                     |
| Temperatura máxima, pieza                   | 71.1 (C)            |
| Temperatura mínima, pieza                   | 26.1 (C)            |
| Temperatura media, pieza                    | 43.3 (C)            |

**Figura 17 Datos de temperaturas y varianza de temperatura de la pieza**

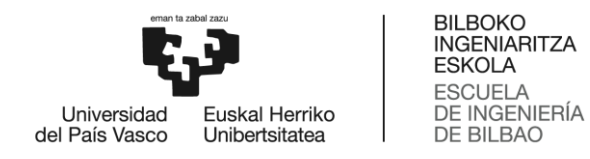

#### <span id="page-15-0"></span>3.3.3.1 Calidad de refrigeración

 La pieza tiene una calidad de refrigeración general alta. Como se muestra en la imagen, algo más del 90% de la pieza tiene una calidad alta (color verde), mientras que sólo un 9,42 % tiene una calidad media (color amarillo), y apenas un 0,07 % tiene una calidad baja (color rojo). Esta diferencia es debido a la compleja geometría de la pieza.

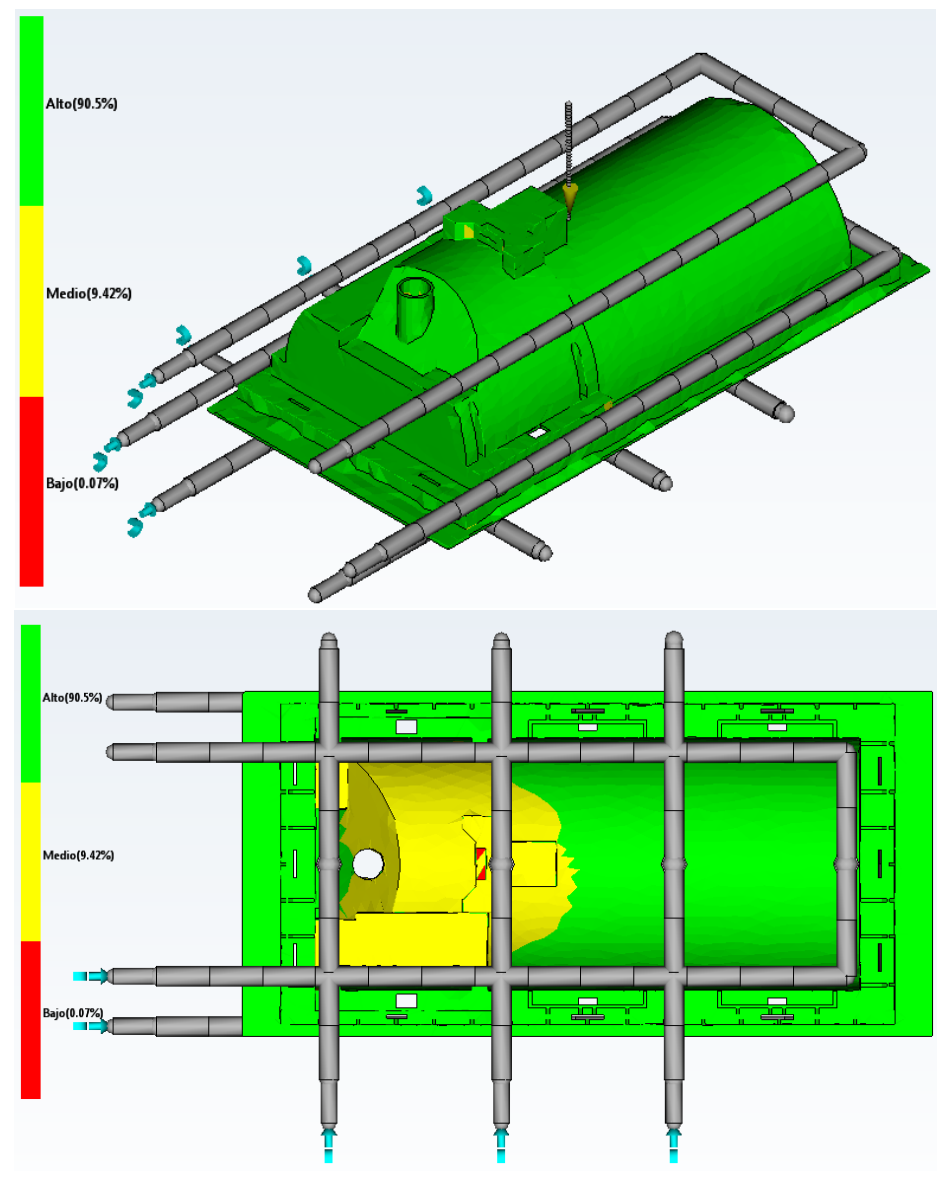

**Figura 18 Calidad de refrigeración**

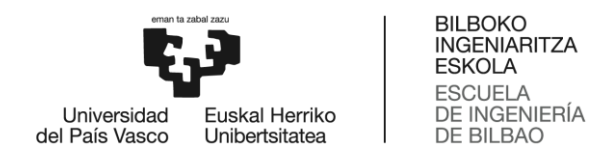

#### <span id="page-16-0"></span>3.3.3.2 Temperatura del refrigerante del circuito

 El líquido refrigerante es agua común. Para que sea más eficaz la refrigeración, se ha diseñado de una forma en la que el refrigerante rodea toda la pieza. Con este estudio se calcula la variación de la temperatura entre la entrada y la salida del circuito.

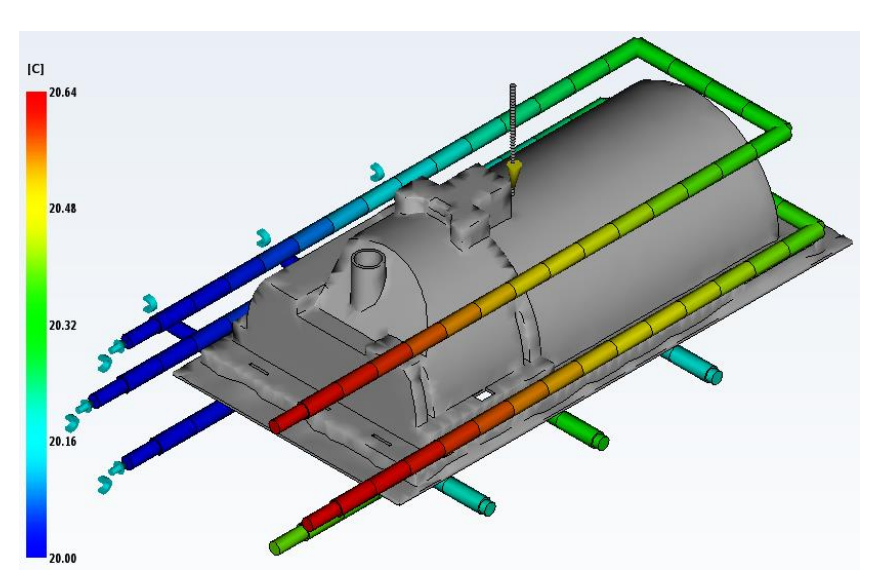

**Figura 19 Variación de la temperatura del refrigerante**

Los datos del refrigerante son los siguientes:

- Caudal: 20 l/min en cada entrada.
- Temperatura de entrada: 20ºC.
- Número de Reynolds: 41.912.

#### <span id="page-16-1"></span>3.3.3.3 Temperatura de la pieza

La temperatura de la pieza varía entre los 26,07ºC y los 71,15ºC.

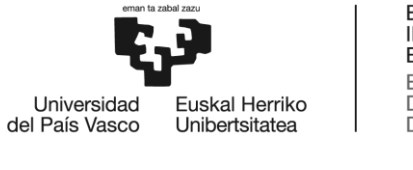

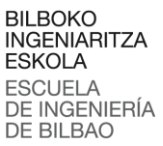

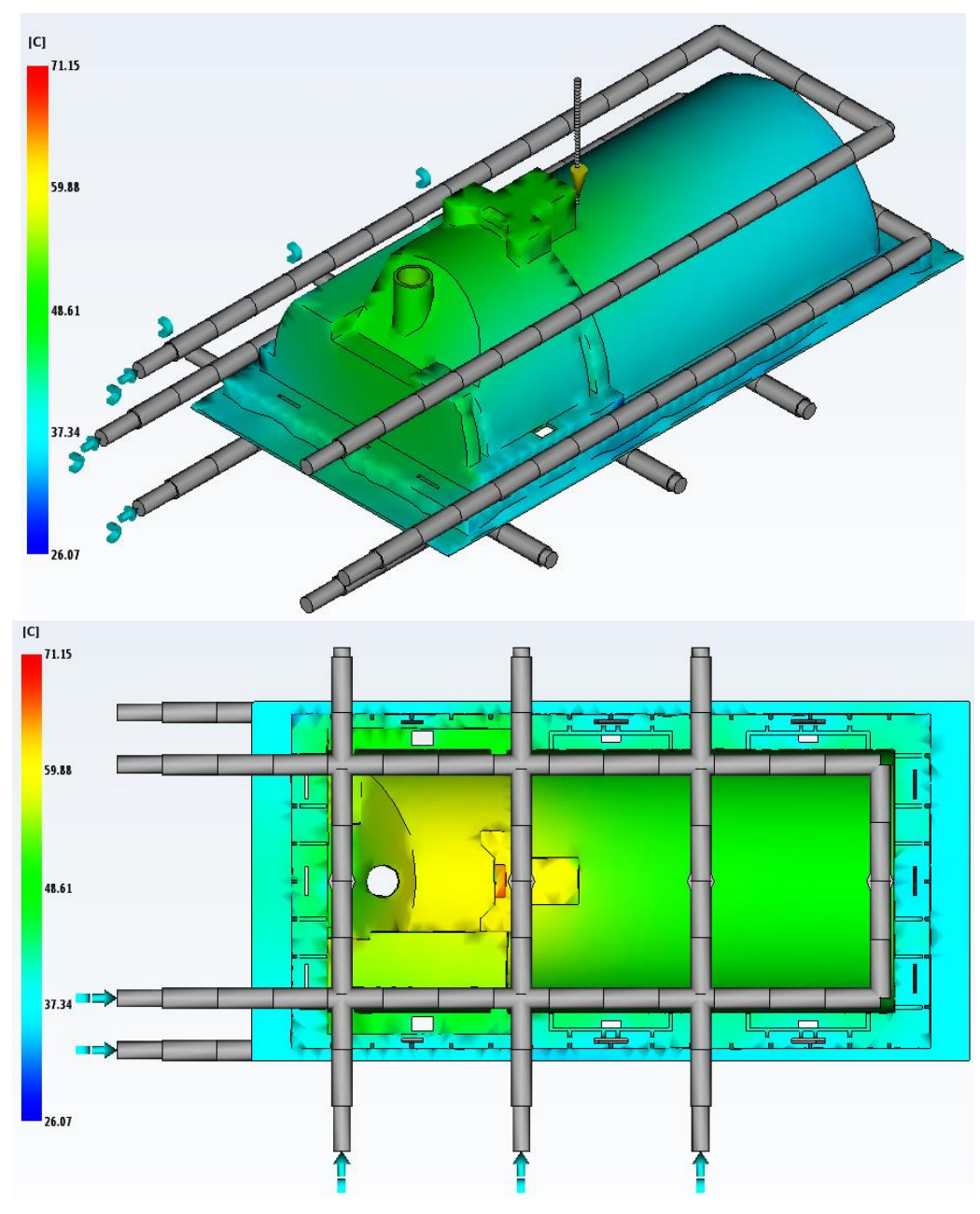

**Figura 20 Temperatura de la pieza**

### <span id="page-17-0"></span>3.4 Creación del molde en NX

 Para el diseño y la creación del molde se usará el complemento Mold Wizard del programa SIEMENS PLM Software NX. Esta aplicación contiene el soporte y los catálogos de

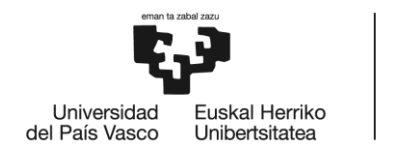

**BILBOKO INGENIARITZA ESKOLA ESCUELA** DE INGENIERÍA **DE BILBAO** 

piezas necesarios para definir el conjunto del molde y todos los complementos necesarios para su completa definición.

 La gran mayoría de componentes que se usarán para el molde son comerciales, pero también se diseñarán piezas completamente nuevas o se modificarán las piezas comerciales para adaptarlas a la pieza.

 Los análisis estudiados en los puntos anteriores de este documento serán los datos de partida para proseguir con el diseño del molde.

Las piezas clave del diseño de este molde serán el núcleo y la cavidad del mismo.

 A continuación, se hará distinción entre dos grandes grupos para el diseño: la creación de nuevas piezas y la modificación de las piezas comerciales.

#### <span id="page-18-0"></span>3.4.1 Creación de piezas nuevas

<span id="page-18-1"></span>3.4.1.1 Partición de la pieza

 El diseño se iniciará a partir de la pieza suministrada con la creación del núcleo y de la cavidad de la pieza. Estas piezas crearán una cavidad donde se alojará el fluido inyectado a presión, formando así la pieza una vez que se solidifique el fluido.

 Se empezará por distinguir un plano de partición que dividirá la pieza en dos mitades. Una que se colocará en la parte móvil del molde y la otra que se situará en la parte fija.

 Podemos observar las dos zonas divididas mediante los dibujos. La zona de color naranja dará lugar a la cavidad y la zona de color azul dará lugar al núcleo del molde de la pieza.

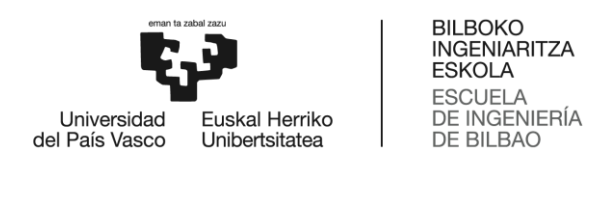

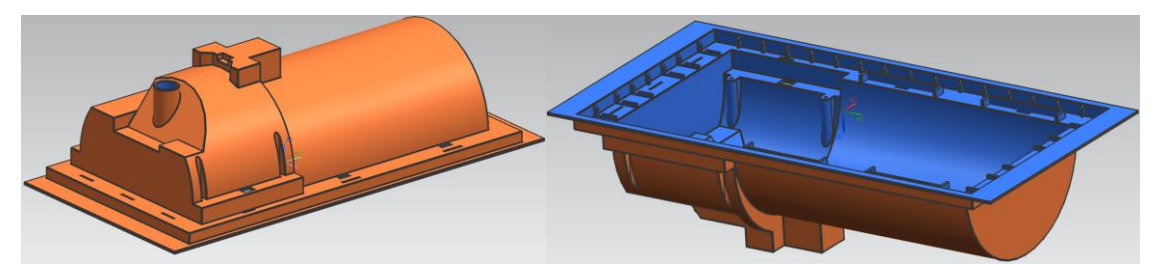

**Figura 21 Cavidad y núcleo de la pieza**

 Una vez identificadas las zonas, se procede a la creación de la superficie de partición del molde. Esta superficie representa la zona de corte entre el bloque que compondrá el núcleo y el de la cavidad.

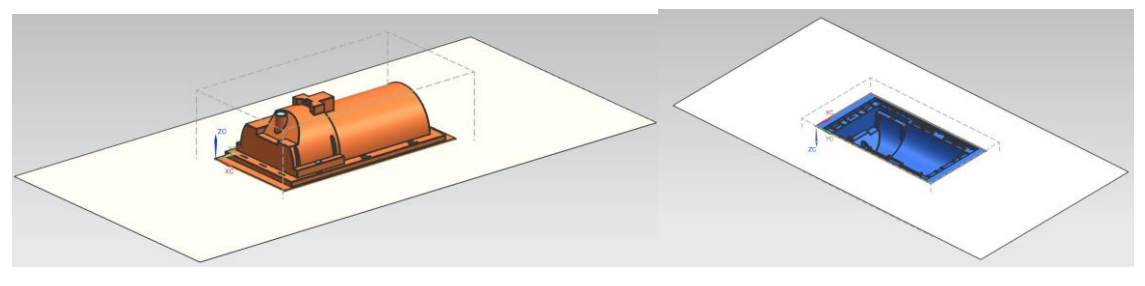

**Figura 22 Superficie de partición**

#### <span id="page-19-0"></span>3.4.1.2 Creación del núcleo y cavidad

Núcleo

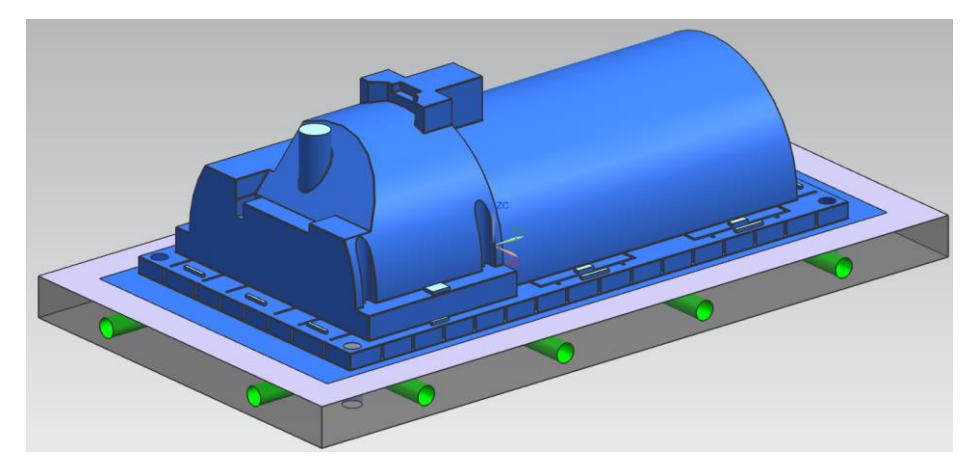

**Figura 23 Núcleo del molde**

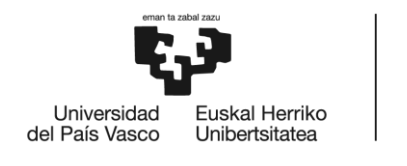

BILBOKO<br>INGENIARITZA<br>ESKOLA ESCUELA<br>DE INGENIERÍA<br>DE BILBAO

Cavidad

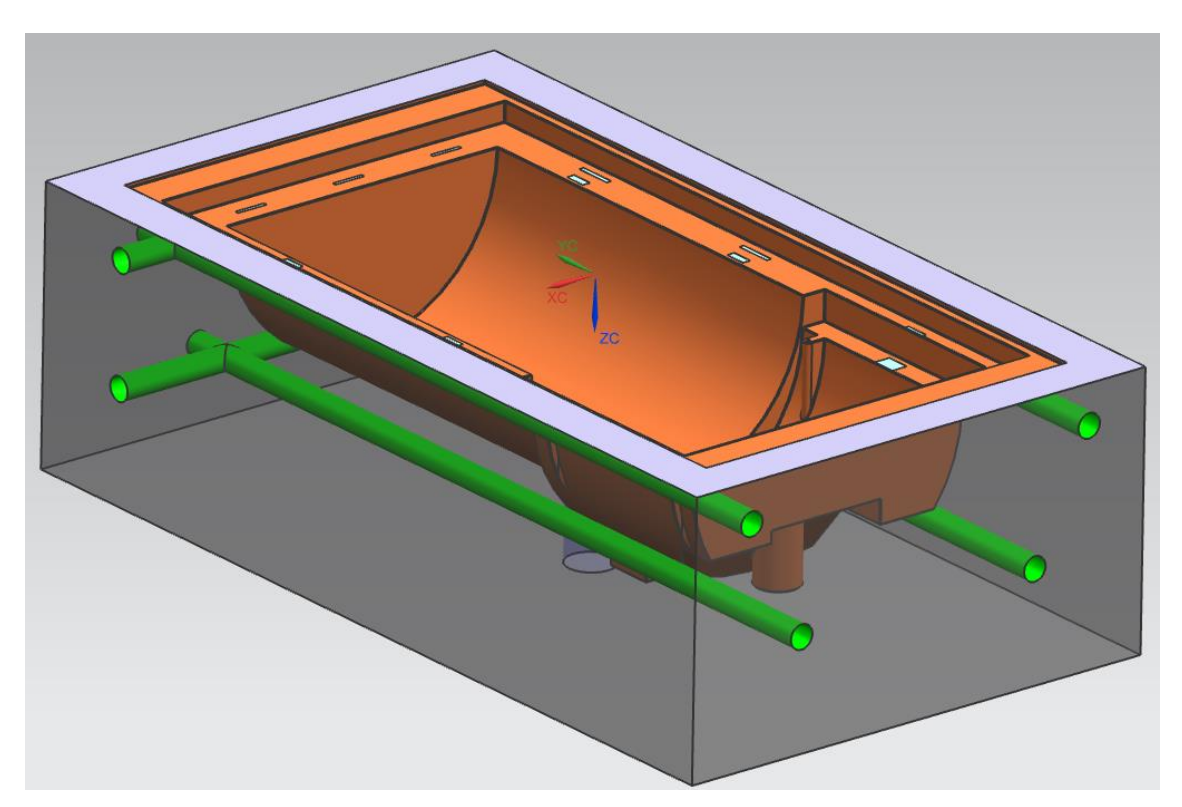

**Figura 24 Cavidad del molde**

#### <span id="page-20-0"></span>3.4.2 Mecanizado de piezas

 Para conseguir una buena fabricación de las piezas, es necesario elegir las herramientas de corte correctas para adaptase a la geometría de la pieza y conseguir el mejor acabado posible.

 Para la fabricación del molde se dispondrá de diferentes herramientas de corte en las que se utilizarán diferentes fresas y diferentes brocas.

Para finalizar será necesario un pulido manual para corregir las posibles imperfecciones creadas durante el proceso de fresado.

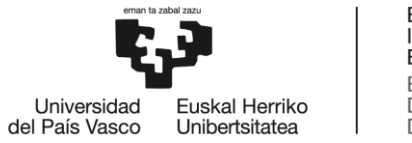

**BILBOKO INGENIARITZA ESKOLA** ESCUELA<br>DE INGENIERÍA<br>DE BILBAO

#### <span id="page-21-0"></span>3.4.3 Modificación de las piezas normalizadas

 En este apartado se mostrarán las piezas de catálogo que se han utilizado que han requerido de pequeñas modificaciones para adaptarlas a este molde en concreto.

#### <span id="page-21-1"></span>3.4.3.1 Zócalo superior

 Esta pieza es la placa situada en la parte superior del molde, en la que va situado el centrador del bebedero y sus tornillos de fijación.

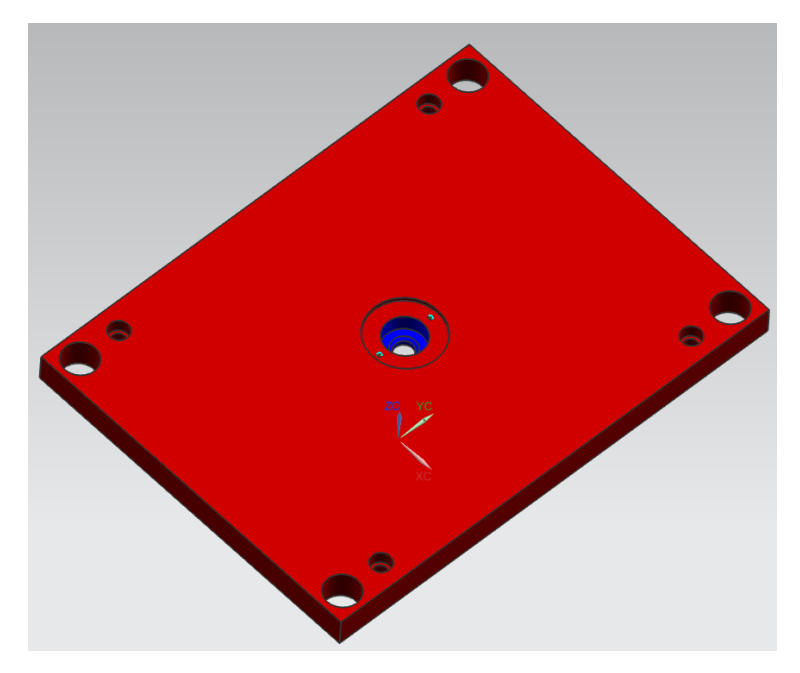

**Figura 25 Zócalo superior**

#### <span id="page-21-2"></span>3.4.3.2 Placa porta-cavidad

 Esta es la pieza encargada se sujetar el bloque que compone la cavidad del molde. Además de mecanizar la cajera para la cavidad, también requiere de seis orificios de ø12 mm, que serán los conductos de refrigeración de la pieza. En el centro de la pieza se mecanizará otro orificio de ø24 mm para alojar el bebedero.

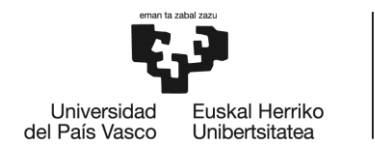

BILBOKO<br>INGENIARITZA<br>ESKOLA ESCUELA<br>DE INGENIERÍA<br>DE BILBAO

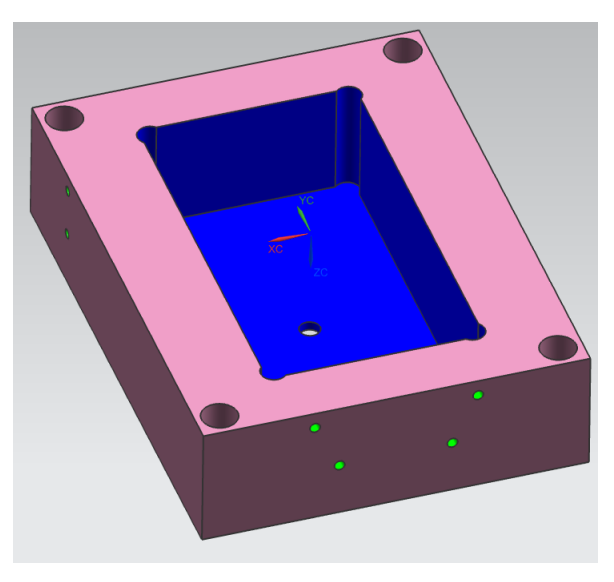

**Figura 26 Placa porta-cavidad**

#### <span id="page-22-0"></span>3.4.3.3 Placa porta-núcleo

 Esta placa es la responsable de sujetar el bloque del núcleo de la pieza. Se mecanizará la cajera para ubicar el núcleo. Por otro lado, se realizarán seis orificios de ø12 mm para la refrigeración, 4 orificios de ø15 mm para los deflectores y otros cuatro de ø10 mm para los expulsores.

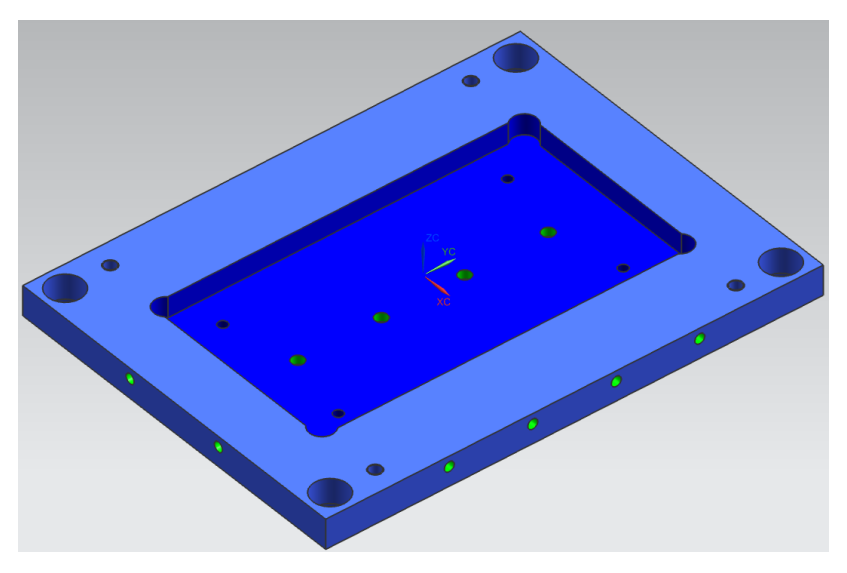

**Figura 27 Placa porta-núcleo**

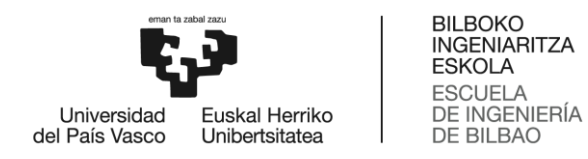

#### <span id="page-23-0"></span>3.4.3.4 Placa porta-expulsores

Se realizarán los orificios necesarios en las localizaciones exactas de los expulsores.

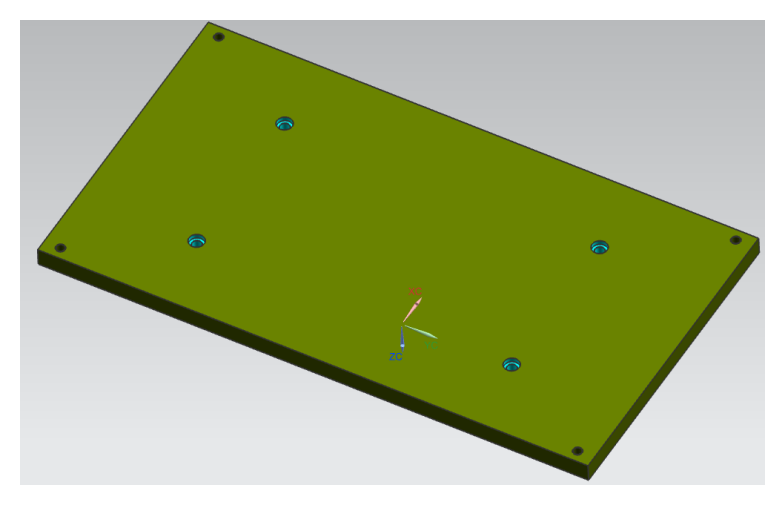

**Figura 28 Placa porta-expulsores**

### <span id="page-23-1"></span>3.5 Diseño final

El resultado final del diseño es el siguiente.

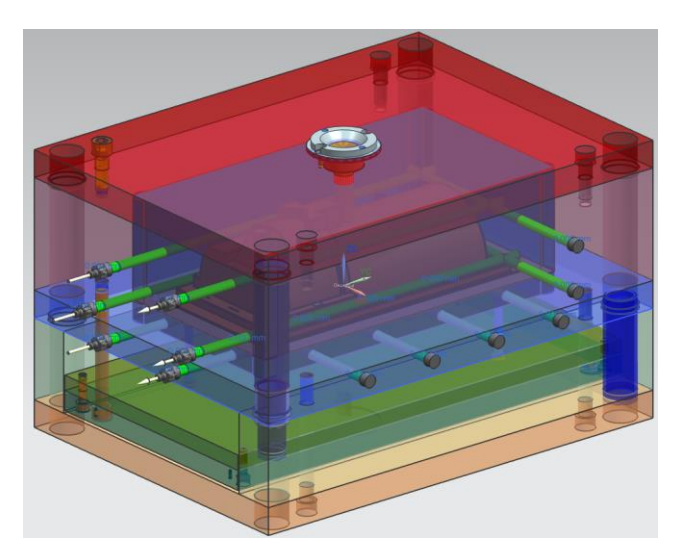

**Figura 29 Molde completo**

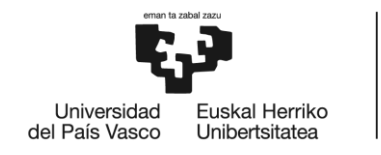

**BILBOKO INGENIARITZA ESKOLA** ESCUELA<br>DE INGENIERÍA **DE BILBAO** 

### <span id="page-24-0"></span>3.6 Cálculo de los expulsores

 Los expulsores son las piezas encargadas de la extracción de la pieza terminada del molde. Estos elementos tienen un grado de esbeltez muy elevado, por lo que se deberán comprobar su resistencia a pandeo. Por otro lado, también tendrán que resistir la presión de inyección sin ceder.

 A continuación, se realizarán estudios de resistencia a pandeo y de fatiga de los elementos mencionados.

<span id="page-24-1"></span>3.6.1 Cálculo del pandeo

Para calcular el pandeo lo primero que se necesita es la presión real de inyección.

$$
P_{\text{m\'ax}} = 28,126 \; MPa = 28,126 \; N/mm^2
$$

Seguidamente se calculará la fuerza equivalente puntual que soportará un expulsor.

$$
F = P_{\text{max}} * A = 28,126 * \pi * 5^2 = 2.209 \text{ N}
$$

 A continuación, hará falta calcular el radio de giro del expulsor, que en este caso la sección de dicho elemento es circular y macizo.

$$
i = \sqrt{\frac{I_{eje}}{A}} = \sqrt{\frac{\pi * r^4}{4 * \pi * r^2}} = \sqrt{\frac{r^2}{4}} = \frac{r}{2} = \frac{5}{2} = 2.5 \text{ mm}
$$

 Para la longitud de la pieza se utilizará toda la barra de menor diámetro como se muestra en la siguiente figura.

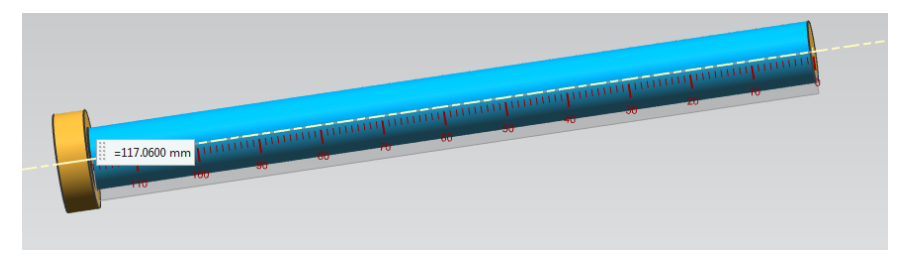

**Figura 30 Longitud del expulsor**

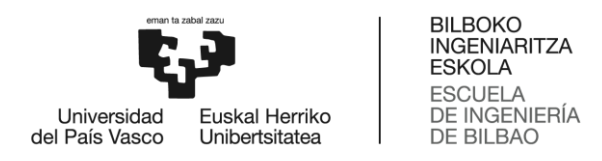

 Para calcular la longitud de pandeo tomaremos la barra como una barra empotrada y articulada.

$$
L_P = 0.7 * L = 0.7 * 117 = 81.9 \, mm
$$

 Ahora se necesita la esbeltez máxima de la barra para poder obtener después el coeficiente de pandeo.

$$
\lambda = \frac{81,9}{2,5} = 32,76
$$
  

$$
\omega = 1,08
$$

El coeficiente de pandeo se ha obtenido del acero A52.

 Por último, se comprobará que la tensión de pandeo sea inferior que la tensión admisible. Si se cumple esto último el elemento no pandeará.

$$
\sigma_{Pand} = \frac{F}{A} = \frac{2.209}{\pi * 5^2} * 1,08 = 30,38 MPa < \sigma_{adm} = 275 MPa
$$

Se puede observar que se cumple la ecuación, con lo que el elemento no pandeará.

#### <span id="page-25-0"></span>3.6.2 Cálculo a fatiga

 Para calcular si el elemento resiste a fatiga se necesitará la tensión ultima del acero A52 y así poder obtener finalmente la tensión límite de fatiga que es la que hará falta para los cálculos.

$$
\sigma_u = 340 MPa \rightarrow \sigma'_e = 0.5 * \sigma_u = 0.5 * 340 = 170 MPa
$$

Ahora se necesitan los coeficientes modificativos del límite de fatiga para obtener  $\sigma_{e}$ . Se considerará que la pieza tiene un rectificado fino, es una pieza mediana, tiene una carga axial centrada y el coeficiente de fiabilidad es del 99,99%.

$$
C_s = 0.9
$$

$$
C_d = 0.8
$$

$$
C_t = 0.9
$$

$$
C_f = 0.704
$$

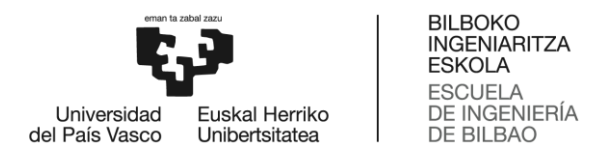

$$
\sigma_e = 170 * 0.9 * 0.8 * 0.9 * 0.704 = 77.55 MPa
$$

 A continuación, se calcularán las tensiones media y alterna que sufre el elemento, calculando previamente las fuerzas media y alterna. La fuerza que sufre es a compresión.

$$
F_m = F_r = \frac{2.209 \text{ N}}{2} = 1.104,5 \text{ N}
$$

$$
\sigma_m = \sigma_r = \frac{1.104,5}{\pi * 5^2} = 14,06 \text{ MPa}
$$

 Para saber si el elemento es resistente a fatiga y tiene vida infinita se demostrará con la siguiente expresión.

$$
\sigma_N = \sigma_r < \frac{\sigma_e}{CS}
$$
\n
$$
14,06 \, MPa < \frac{77,55 \, MPa}{2}
$$
\n
$$
14,06 < 38,78 \, MPa
$$

Como conclusión, el elemento tendrá vida infinita.